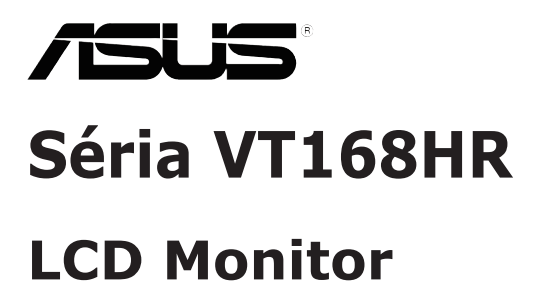

# **Návod na obsluhu**

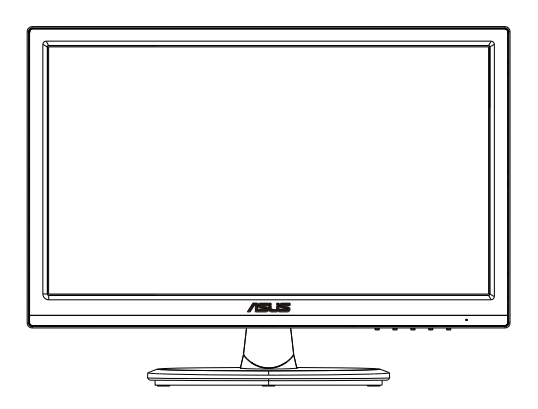

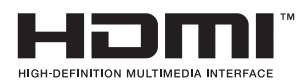

### **Obsah**

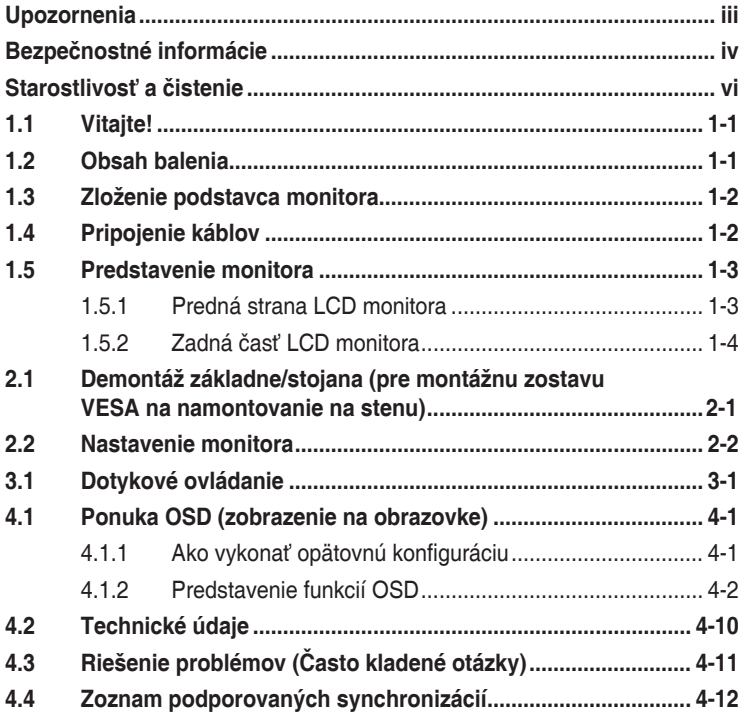

Autorské práva © 2021 ASUSTeK COMPUTER INC. Všetky práva sú vyhradené.

Žiadna časť tohto návodu na obsluhu, a to vrátane výrobkov a softvéru v ňom popísaných nesmie byť bez vyjadrenia spoločnosti ASUSTeK COMPUTER INC. ("ASUS") prostredníctvom písomného súhlasu kopírovaná, prenášaná, prepisovaná, uložená do pamäte vyhľadávacieho systému, alebo prekladaná do iného jazyka v akejkoľvek forme alebo akýmikoľvek prostriedkami, a to okrem dokumentácie kupujúceho slúžiacej pre jeho potreby zálohovania.

Záruka vzťahujúca sa na výrobok alebo službu nebude predĺžená v prípade ak: (1) bol výrobok opravený, upravovaný alebo zmenený, a to pokiaľ takáto oprava, úprava alebo zmena nebola písomne autorizovaná spoločnosťou ASUS; alebo (2) ak sériové číslo výrobku bolo zmazané alebo chýba.

SPOLOČNOSŤ ASUS POSKYTUJE TENTO NÁVOD NA OBSLUHU "TAK AKO JE", BEZ ZÁRUKY AKÉHOKOĽVEK DRUHU, ČI UŽ VÝSLOVNEJ ALEBO ZAHRNUTEJ, VRÁTANE, ALE NIE OBMEDZENE NA ZAHRNUTÉ ZÁRUKY ALEBO PODMIENKY TÝKAJÚCE NEPORUŠENIA, PREDAJNOSTI ALEBO VHODNOSTI PRE URČITÝ ÚČEL. SPOLOČNOSŤ ASUS, JEJ RIADITELIA, ÚRADNÍCI, ZAMESTNANCI ALEBO PREDAJCOVIA NEBUDÚ ZODPOVEDNÍ ZA AKÉKOĽVEK NEPRIAME, ZVLÁŠTNE, NÁHODNÉ ALEBO VYPLÝVAJÚCE ŠKODY (VRÁTANE ŠKÔD SPÔSOBENÝCH STRATOU NA ZISKU, STRATOU V OBLASTI PODNIKATEĽSKÝCH AKTIVÍT A PODOBNE), A TO AJ AK SPOLOČNOSŤ ASUS BOLA OBOZNÁMENÁ S MOŽNOSŤOU TAKÝCHTO ŠKÔD, KTORÉ SÚ DÔSLEDKOM CHYBY ALEBO OMYLU V RÁMCI TOHO NÁVODU ALEBO V RÁMCI VÝROBKU.

TECHNICKÉ ŠPECIFIKÁCIE A INFORMÁCIE, KTORÉ SÚ SÚČASŤOU TOHTO NÁVODU SÚ UVEDENÉ IBA PRE INFORMATÍVNE ÚČELY A MÔŽU BYŤ KEDYKOĽVEK ZMENENÉ BEZ PREDCHÁDZAJÚCEHO OZNÁMENIA, PRIČOM BY TO NEMALO BYŤ INTERPRETOVANÉ AKO POVINNOSŤ SPOLOČNOSTI ASUS. SPOLOČNOSŤ ASUS NEPREBERÁ ZODPOVEDNOSŤ ANI ZÁVÄZKY TÝKAJÚCE SA AKÝCHKOĽVEK CHÝB ALEBO NEPRESNOSTÍ, KTORÉ SA MÔŽU V RÁMCI TOHTO NÁVODU VYSKYTNÚŤ, A TO VRÁTANE V NÁVODE POPÍSANÝCH VÝROBKOV A SOFTVÉRU.

Výrobky a firemné označenia, ktoré sa objavujú v tomto návode môžu a nemusia byť registrovanými ochrannými známkami alebo autorskými právami patričných spoločností a používajú sa iba na označenie alebo na vysvetľovanie, a to v prospech ich vlastníkov a bez zámeru ich porušovania.

### <span id="page-2-0"></span>**Upozornenia**

### **Vyhlásenie Amerického federálneho výboru pre telekomunikácie (FCC)**

Toto zariadenie vyhovuje časti 15 pravidiel FCC. Prevádzka je podmienená nasledovnými dvoma podmienkami:

- Toto zariadenie nesmie spôsobovať škodlivé rušenie
- Toto zariadenie musí prijať akékoľvek rušenie, vrátane rušenia, ktoré môže spôsobovať nežiaducu prevádzku.

Toto zariadenie bolo preskúšané a bolo zistené, že je v zhode s limitnými hodnotami pre digitálne zariadenia triedy B, a to v súlade s časťou 15 Pravidiel FCC. Tieto medzné hodnoty sú navrhnuté tak, aby poskytovali primeranú ochranu proti škodlivému vplyvu pri nainštalovaní v bytovej zástavbe. Toto zariadenie vytvára, využíva a môže vysielať rádio frekvenčnú energiu; ak nie je nainštalované a nepoužíva sa v súlade s pokynmi výrobcu, môže zapríčiniť škodlivé rušenie rádiovej komunikácie. Ale neexistuje žiadna záruka, že k rušeniu nebude v rámci patričnej inštalácie dochádzať. Ak toto zariadenie spôsobuje škodlivé rušenie rozhlasového alebo televízneho príjmu, čo možno stanoviť vypnutím a zapnutím zariadenia, používateľ sa musí pokúsiť opraviť rušenie jedným alebo viacerými z nasledovných opatrení:

- Zmeňte orientáciu alebo polohu antény na príjem.
- Zväčšite vzdialenosť medzi zariadením a prijímačom.
- Pripojte zariadenie do elektrickej zásuvky k inému okruhu, než ku ktorému je pripojený prijímač.
- O pomoc požiadajte predajcu alebo skúseného rozhlasového/TV technika.

### **Vyhlásenie Kanadského ministerstva pre komunikácie**

Toto digitálne zariadenie neprekračuje limity Triedy B pre emisie rádiového šumu vytváraného digitálnymi zariadeniami, ktoré sa uvádzajú v predpisoch týkajúcich sa rádiového rušenia, ktoré vydalo kanadské Ministerstvo telekomunikácií.

Toto digitálne zariadenie Triedy B vyhovuje kanadskej norme ICES-003.

# <span id="page-3-0"></span>**Bezpečnostné informácie**

- Pred vykonaním nastavenia monitora si dôkladne prečítajte dokumentáciu, ktorú nájdete v balení.
- Aby ste zabránili vzniku požiaru alebo zasiahnutiu elektrickým prúdom, nikdy nevystavujte monitor účinkom dažďa alebo vlhkosti.
- Nikdy sa nepokúšajte otvoriť skrinku monitora. Nebezpečné vysoké napätie vo vnútri monitora môže mať za následok vážne fyzické poranenia.
- V prípade prerušenia napájania sa tento problém nepokúšajte odstrániť svojpomocne. Obráťte sa na kompetentného servisného technika alebo svojho predajcu.
- Pred používaním tohto výrobku sa presvedčte, že všetky káble sú správne pripojené a že sieťový kábel nie je poškodený. Ak zistíte akékoľvek poškodenie, spojte sa okamžite s predajcom.
- Štrbiny a otvory na zadnej a hornej strane skrinky sú určené na vetranie. Tieto otvory neblokujte. Výrobok nikdy neumiestňujte do blízkosti alebo nad radiátor alebo zdroj tepla, pokiaľ nezabezpečíte správnu ventiláciu vzduchu.
- Monitor by mal byť prevádzkovaný s pripojením iba k takému sieťovému zdroju, aký je uvedený na štítku. Ak si nie ste istí druhom sieťového napájania, ktorý je v rámci vašej domácnosti, túto náležitosť prekonzultujte s vaším predajcom alebo s miestnym dodávateľom energie.
- Používajte vhodnú sieťovú zástrčku, ktorá zodpovedá vašim miestnym normám pre napájanie elektrickým prúdom.
- Nepreťažujte zásuvkové lišty a predlžovacie káble. Preťaženie môže zapríčiniť vznik požiaru alebo zasiahnutie elektrickým prúdom.
- Vyhnite sa prachu, vlhkosti a teplotným extrémom. Monitor neumiestňujte na miesta, kde by mohol zmoknúť. Monitor umiestnite na stabilný povrch.
- Jednotku odpojte počas búrky, v rámci ktorej sa vyskytujú blesky, alebo v prípade, ak zariadenie nepoužívate počas dlhších časových období. Týmto ochránite monitor pred poškodením spôsobeným nárazovými prúdmi.
- Do otvorov na skrinke monitora nikdy nestrkajte žiadne predmety, ani nenalievajte tekutiny akýchkoľvek druhov.
- Aby ste zabezpečili uspokojujúcu činnosť, monitor používajte iba v spojení s počítačmi uvedenými v zozname UL, a to takými, ktoré majú vhodne nakonfigurované zástrčky označené 100 - 240V AC.
- Ak sa v prípade monitora vyskytnú technické problémy, spojte sa s kvalifikovaným servisným technikom alebo s predajcom.
- Stenová zásuvka by mala byť nainštalovaná v blízkosti zariadenia a mala by byť ľahko dostupná.

Poznámka: Vhodné pre zábavné účely v špeciálne kontrolovanom svetelnom prostredí, aby sa predišlo rušivým odrazom od obrazovky.

### **VÝSTRAHA**

Používane inej, než určenej náhlavnej súpravy alebo slúchadiel môže mať za následok stratu sluchu v dôsledku nadmerného akustického tlaku.

Uistite sa, že rozvodný systém v inštalácii budovy obsahuje istič s menovitými parametrami 120/240 V, 20 A (maximálne).

Ak je výrobok vybavený 3-kolíkovou spojovacou zástrčkou na napájacom kábli, pripojte tento kábel k uzemnenej 3-kolíkovej elektrickej zásuvke. Nevyraďujte z činnosti uzemňovací kolík napájacieho kábla napríklad pripojením 2-kolíkového adaptéra. Uzemňovací kolík je dôležitým bezpečnostným prvkom.

Riziko straty stability

Výrobok môže spadnúť a spôsobiť vážne zranenie alebo usmrtenie osôb. Aby nedošlo k zraneniu, tento výrobok sa musí bezpečne pripevniť k podlahe/stene v súlade s návodom na montáž.

Výrobok môže spadnúť a spôsobiť vážne zranenie alebo usmrtenie osôb. Mnohým zraneniam, obzvlášť detí, je možné sa vyhnúť vykonaním jednoduchých opatrení, ako sú nasledovné:

VŽDY používajte skrine alebo stojany alebo spôsoby inštalácie odporúčané výrobcom zostavy výrobku.

VŽDY používajte nábytok, ktorý dokáže bezpečne uniesť výrobok.

VŽDY zabezpečte, aby výrobok neprečnieval cez okraj podperného nábytku.

VŽDY poučte deti o nebezpečenstvách spojených s lezením na nábytok na dosiahnutie výrobku alebo jeho ovládačov.

VŽDY veďte šnúry a káble pripojené k výrobku tak, aby nebolo možné o ne zakopnúť, stiahnuť ich či ich zachytiť.

NIKDY neumiestňujte výrobok na nestabilné miesto.

NIKDY neumiestňujte výrobok na vysoký nábytok (napríklad kredenc alebo knihovňa) bez ukotvenia nábytku aj výrobku k vhodnej podpere.

NIKDY neumiestňujte výrobok na tkaninu ani iný materiál, ktorý by sa mohol nachádzať medzi výrobkom a podperným nábytkom.

NIKDY neumiestňujte veci, ktoré by mohli lákať deti, ako sú hračky a diaľkové ovládače, na hornú časť výrobku alebo nábytku, na ktorom je výrobok umiestnený.

Ak sa existujúci výrobok uchová a premiestni, mali by sa dodržať rovnaké pokyny ako sú uvedené vyššie.

# <span id="page-5-0"></span>**Starostlivosť a čistenie**

- Pred zdvíhaním alebo premiestňovaním monitora je lepšie, ak odpojíte káble a sieťový kábel. Pri umiestňovaní monitora používajte správne techniky dvíhania. Pri dvíhaní alebo prenášaní monitora uchopte monitor za jeho okraje. Displej nezdvíhajte držiac ho za stojan alebo kábel.
- Čistenie. Monitor vypnite a odpojte sieťový kábel. Povrch monitora vyčistite tkaninou nepúšťajúcou vlákna, ktorá nemá abrazívne účinky. Odolné škvrny môžete odstrániť pomocou tkaniny navlhčenej v slabom čistiacom prostriedku.
- Vyhnite sa používaniu čistiaceho prostriedku, ktorý obsahuje alkohol alebo acetón. Používajte čistiaci prostriedok určený na čistenie LCD. Čistiaci prostriedok nikdy nestriekajte priamo na obrazovku, pretože sa môže dostať do vnútra displeja a spôsobiť zasiahnutie elektrickým prúdom.

### **Počas prevádzky monitora sa môžu vyskytnúť nasledujúce príznaky, ktoré sú bežné:**

- Počas prvého používania môže obrazovka blikať kvôli charakteru fluorescenčného svetla. Monitor vypnite pomocou hlavného vypínača a opätovne ho zapnite, aby ste sa presvedčili, že blikanie prestalo.
- V závislosti od použitého vzoru pracovnej plochy môžete badať jemne nerovnomerný jas na obrazovke.
- Po dlhodobom zobrazení rovnakého obrazu môže pri prepnutí na iný obraz dôjsť k výskytu paobrazu predchádzajúceho zobrazenia na obrazovke. Obrazovka sa pomaly zotaví, alebo na dlhšiu dobu môžete displej vypnúť pomocou hlavného vypínača.
- Ak bude obrazovka čierna alebo ak bude blikať, resp. nebude fungovať, za účelom vykonania opravy sa spojte s predajcom alebo servisným strediskom. Obrazovku neopravujte vlastnými silami!

### **Dohody používané v rámci tohto návodu na obsluhu**

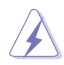

VÝSTRAHA: Informácie s cieľom zabrániť poraneniu pri vykonávaní činnosti.

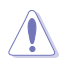

UPOZORNENIE: Informácie uvedené s cieľom predísť poškodeniu prvkov v prípade vykonávania činnosti.

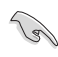

DÔLEŽITÉ: Informácie o náležitostiach, ktoré MUSÍTE dodržiavať v prípade vykonávania činnosti.

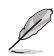

POZNÁMKA: Tipy a dodatočné informácie, ktoré napomáhajú vykonať činnosť.

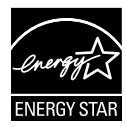

### **POZNÁMKA: Tento monitor má certifikát ENERGY STAR.**

Tento výrobok spĺňa požiadavky certifikátu ENERGY STAR v predvolených výrobných nastaveniach, ktoré je možné obnoviť pomocou funkcie "Factory Reset" (Obnoviť výrobné nastavenia) v ponuke OSD. Zmena predvolených výrobných nastavení alebo aktivácia ďalších funkcií môže zvýšiť spotrebu energie, ktorá by mohla prekročiť limity stanovené programom ENERGY STAR.

### **Vyhlásenie o zhode**

Toto zariadenie spĺňa požiadavky stanovené Smernicou Rady o harmonizácii právnych predpisov členských štátov vzťahujúcich sa na elektromagnetickú kompatibilitu (2014/30/EÚ), Smernice o nízkom napätí (2014/35/EÚ), Smernice ErP (2009/125/ES) a Smernice RoHS (Obmedzenie používania určitých nebezpečných látok) (2011/65/EÚ). Tento výrobok bol testovaný a vyhovuje harmonizovaným normám pre zariadenia informačných technológií, tieto harmonizované normy boli zverejnené podľa smerníc Úradného vestníka Európskej únie.

### **Vyhlásenie týkajúce sa symbolu pre zber a recykláciu elektrického a elektronického odpadu (WEEE)**

Tento symbol na výrobku alebo na jeho obale znamená, že tento výrobok sa nesmie likvidovať s iným komunálnym odpadom. Namiesto toho je vašou zodpovednosťou zlikvidovať opotrebované zariadenie jeho odovzdaním na určené zberné miesto na recykláciu opotrebovaných elektrických a elektronických zariadení. Separátny zber a recyklácia opotrebovaných zariadení v čase likvidácie pomôžu chrániť prírodné zdroje a zaistia, že sa príslušné zariadenia budú recyklovať spôsobom, ktorý chráni zdravie ľudí a životné prostredie. Ďalšie informácie o mieste, kde je možné odovzdať opotrebované zariadenie na recykláciu, získate od vášho mestského či obecného úradu, vašich technických služieb alebo obchodu, v ktorom ste zakúpili svoj výrobok.

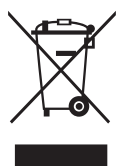

### **Kde môžete nájsť viac informácií**

Ďalšie informácie o výrobku a aktualizáciách softvéru nájdete v nasledovných zdrojoch.

#### **1. Webové lokality ASUS**

Webové lokality spoločnosti ASUS poskytujú aktualizované informácie o hardvérových a softvérových výrobkoch spoločnosti ASUS. Pozrite si stránku **http://www.asus.com**

#### **2. Doplňujúca dokumentácia**

Balenie vášho výrobku môže obsahovať doplňujúcu dokumentáciu, ktorú do balenia pridal váš predajca. Tieto dokumenty nepredstavujú súčasť štandardného balenia.

### **Služby prevzatia výrobku po skončení životnosti**

Programy recyklovania a prevzatia výrobkov po skončení životnosti ponúkané spoločnosťou ASUS sú výsledkom nášho záväzku dodržiavať najprísnejšie normy ochrany životného prostredia. Veríme, že poskytovaním riešení našim zákazníkom dokážeme zodpovedne recyklovať naše produkty, batérie a ďalšie komponenty, ako aj obalový materiál. Podrobné informácie o recyklácii v rôznych regiónoch nájdete na stránke http://csr.asus.com/english/Takeback.htm.

### **Informácie o výrobku týkajúce sa energetického štítka EÚ**

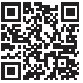

# <span id="page-8-0"></span>**1.1 Vitajte!**

Ďakujeme, že ste si zakúpili LCD monitor značky ASUS® série VT168HR!

Najnovší širokouhlý LCD monitor od spoločnosti ASUS ponúka ostrejšie, širšie a jasnejšie zobrazenie vrátane základných funkcií ktoré vylepšujú váš zážitok z pozerania.

Pomocou týchto funkcií sa dokážete potešiť z pohodlia a z vynikajúceho vizuálneho zážitku, ktorý vám séria VT168HR prináša.

# **1.2 Obsah balenia**

V rámci balenia LCD monitora série VT168HR skontrolujte nasledovné položky:

- $\checkmark$ LCD monitor
- $\checkmark$  Podstavec monitora
- Stručný návod na obsluhu
- $\checkmark$  1 x sieťový napájací kábel
- 1 x VGA kábel (voliteľný)
- $\checkmark$  1 x HDMI kábel (voliteľný)
- $\checkmark$  1 x USB kábel
- $\checkmark$  1 x záručný list

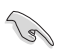

Ak je ktorákoľvek z hore uvedených položiek poškodená alebo chýba, spojte sa okamžite so svojim predajcom.

### <span id="page-9-0"></span>**1.3 Zloženie podstavca monitora**

#### **Zloženie podstavca monitora:**

- 1. Zobrazovací panel položte na tkaninu na stôl. Podstavec potom pripevnite k ramenu a upevnite pevne skrutkou. Skrutku je možné jednoducho utiahnuť prstami.
- 2. Uhol monitora nastavte tak, aby bol pre vás čo najpohodlnejší.

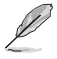

Odporúčame vám zakryť povrch stola mäkkou tkaninou, aby ste zabránili poškodeniu monitora.

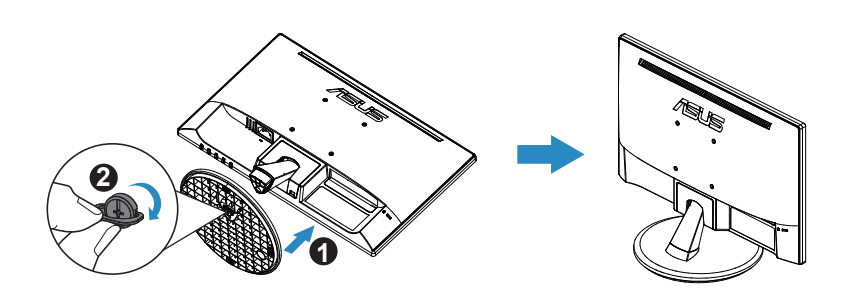

\*Veľkosť skrutky základne: M6 x 13mm

# **1.4 Pripojenie káblov**

### **Pripojenie káblov:**

Pripojte káble podľa potreby, pozrite si kapitolu 1.5.2, strana 1-4.

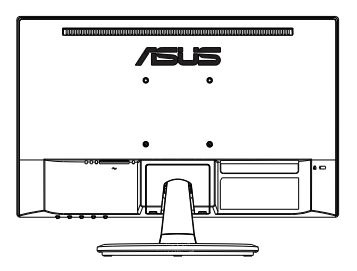

### <span id="page-10-0"></span>**1.5 Predstavenie monitora**

### **1.5.1 Predná strana LCD monitora**

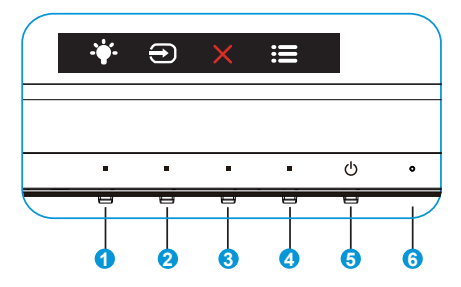

- 1. <sup>\*</sup> Tlačidlo rýchlej voľby:
	- Ide o tlačidlo rýchlej voľby. Predvolené nastavenie je Blue Light Filter (Filter modrého svetla).
- 2.  $\Theta$  Input Select (Voľba vstupu):
	- Input Select (Voľba vstupu): Pomocou tohto aktivačného klávesu môžete prepínať vstupný signál.
- 3. X Tlačidlo Zavrieť
	- Slúži na zatvorenie ponuky OSD.
- 4. Tlačidlo Ponuka:
	- Stlačením tohto tlačidla prejdete do ponuky OSD.
- 5. **C** Tlačidlo Hlavný:
	- Stlačte toto tlačidlo, aby ste zapli alebo vypli monitor.
- 6. Power Indicator (Indikátor napájania):
	- Zadefinovanie farby indikátora napájania zo siete je v dolu uvedenej tabuľke.

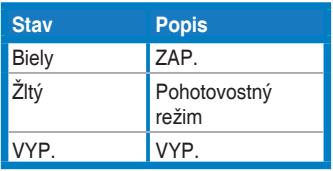

### <span id="page-11-0"></span>**1.5.2 Zadná časť LCD monitora**

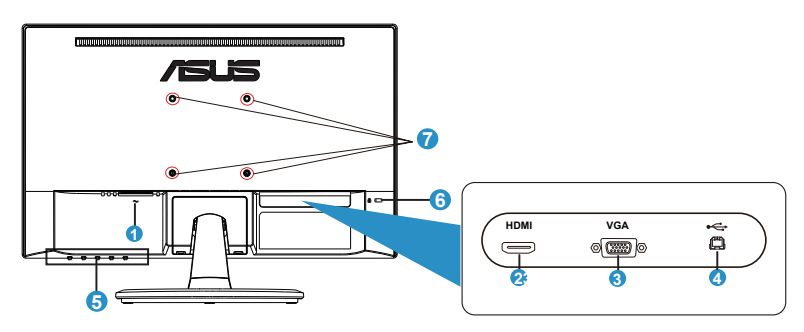

- 1. Port pre pripojenie prívodu striedavého prúdu
- 2. Port HDMI
- 3. Port VGA
- 4. Port USB 2.0
- 5. Ovládacie tlačidlá
- 6. Zámok typu Kensington
- 7. Otvor pre skrutky pre montážnu zostavu VESA

### <span id="page-12-0"></span>**2.1 Demontáž základne/stojana (pre montážnu zostavu VESA na namontovanie na stenu)**

Odpojiteľný stojan tohto LCD monitora je špeciálne navrhnutý pre montážnu zostavu VESA pre namontovanie na stenu.

#### **Odpojenie ramena/stojana:**

- 1. Odpojte sieťový a signálne káble. Monitor opatrne položte prednou časťou na čistý stôl.
- 2. Prstom uvoľnite skrutku v spodnej časti podstavca a demontujte podstavec od stojana. Potom z telesa monitora prstami odstráňte kryt závesu.
- 3. Pomocou skrutkovača odskrutkujte štyri skrutky na ramene a potom odpojte rameno/stojan od monitora.
	- Odporúčame vám zakryť povrch stola mäkkou tkaninou, aby ste zabránili poškodeniu monitora.
	- Pri odskrutkovaní skrutiek držte stojan monitora.

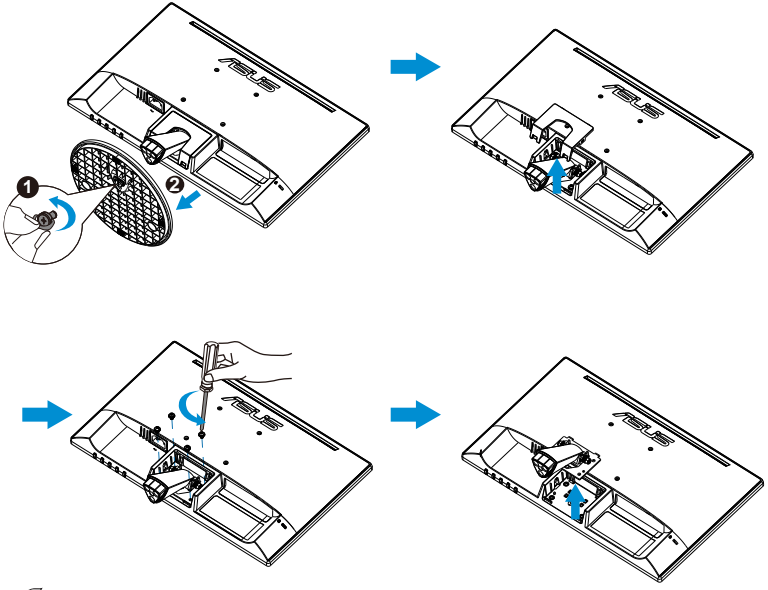

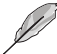

- Montážna súprava VESA (75 x 75 mm) sa kupuje samostatne.
- Používajte jedine konzolu na montáž na stenu uvedenú v zozname UL s minimálnou hmotnosťou/zaťažením 4,8kg podľa modelu, ktorý je uvedený v tabuľke so špecifikáciami (Veľkosť skrutky: M4 x 10 mm).

### <span id="page-13-0"></span>**2.2 Nastavenie monitora**

- Pre optimálne sledovanie vám odporúčame, aby ste sa pozerali na celú prednú časť monitora; následne monitor nastavte do pre vás vyhovujúcej polohy.
- Počas zmeny uhla pridržiavajte stojan, aby ste zabránili prevrhnutiu monitora.
- Uhol monitora je možné nastaviť od -5˚ do 30˚.
- Pri zmene uhla sa nedotýkajte dotykovej obrazovky. Môže dôjsť k poškodeniu alebo k rozbitiu dotykovej a LCD obrazovky.

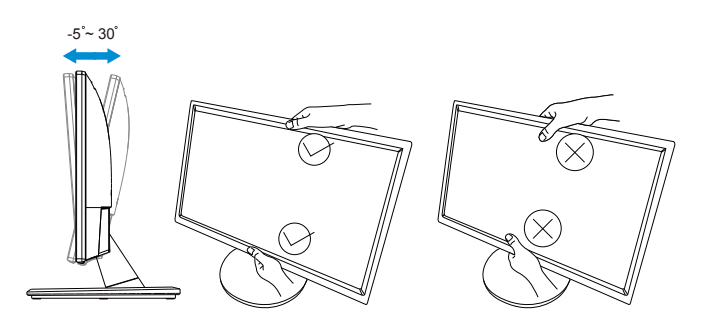

# <span id="page-14-0"></span>**3.1 Dotykové ovládanie**

- ASUS VT168HR je dotykový monitor, ktorý používa technológiu 10-bodového dotykového panela. Používajte spolu s najnovším OS, ako je Windows 10.
- Môžete používať dotyk jedným prstom alebo dotyk viacerými prstami; súčasne môžete používať maximálne 10 dotykových bodov.

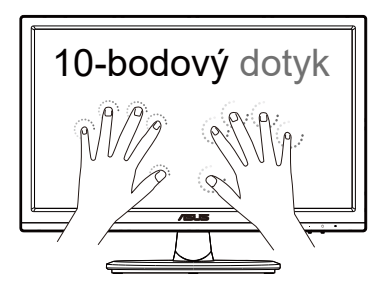

- Ak chcete aktivovať dotykovú funkciu, musíte pripojiť displej pomocou dodaného USB kábla typu B k počítaču.
- Nie je nutné inštalovať žiadny softvér.
- ASUS VT168HR ponúka rôzne dotykové gestá, ako je ťuknutie, uchopenie, stiahnutie/roztiahnutie prstov, otáčanie, priblíženie, potiahnutie prstom a pod. Gestá umožňujú spúšťať programy a získať prístup k nastaveniam vášho displeja ASUS VT168HR. Funkcie možno aktivovať na zariadení ASUS VT168HR pomocou gest rúk.

### **Potiahnutie prstom od ľavého okraja (len Windows 7/8/8.1/10/11)**

Ak chcete použiť náhodný výber v rámci spustených aplikácií, potiahnite prstom od ľavého okraja obrazovky.

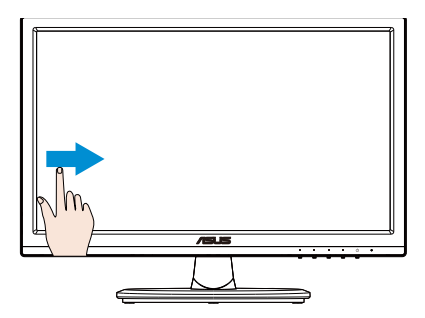

### **Potiahnutie prstom od pravého okraja (len Windows 7/8/8.1/10/11)**

Ak chcete spustiť panel s kľúčovými tlačidlami (Charms), potiahnite prstom od pravého okraja obrazovky.

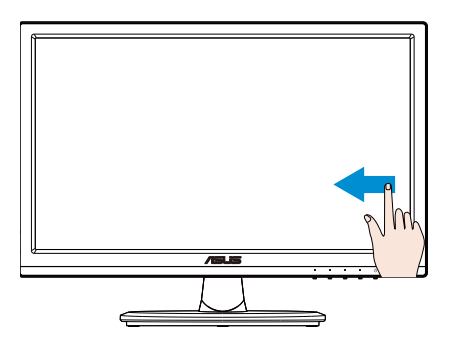

#### **Posúvanie prstom (len Windows 7/8/8.1/10/11)**

Posúvaním prstom môžete rolovať nahor alebo nadol a posúvaním prstom môžete posúvať obrazovku doľava alebo doprava.

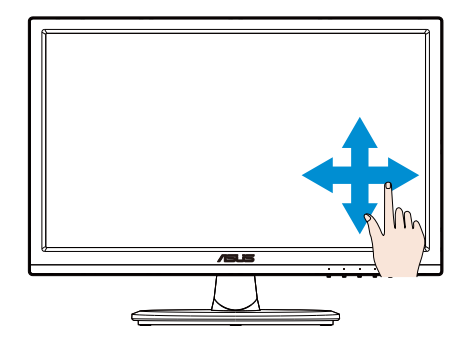

### **Oddialenie**

Na dotykovom paneli priblížte dva prsty k sebe.

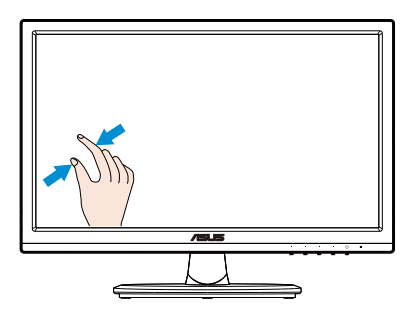

#### **Priblíženie**

Na dotykovom paneli oddiaľte dva prsty od seba.

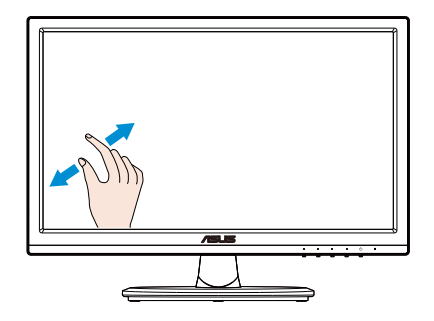

### **Jedno ťuknutie/dve ťuknutia**

### **Jedno ťuknutie**

Rýchlo ťuknite dotknutím sa cieľa na obrazovke jedným prstom a potom uvoľnite.

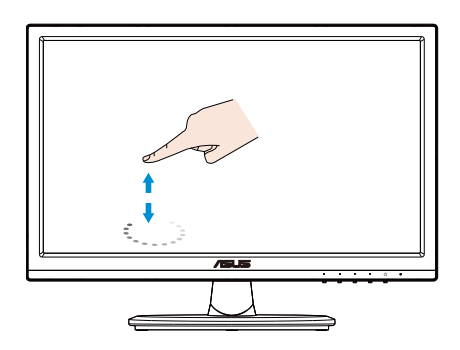

### **Dve ťuknutia**

Rýchlo dvakrát ťuknite dotknutím sa cieľa na obrazovke jedným prstom a potom uvoľnite.

Aplikáciu spustíte ťuknutím po aplikácii (len Windows 7/8/8.1/10/11).

Položku spustíte dvojitým ťuknutím na ňu.

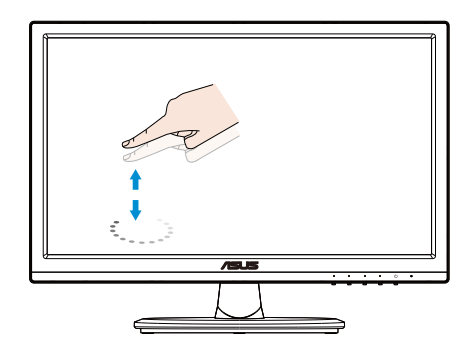

### **Ťuknutie a podržanie**

Ak chcete aplikáciu presunúť, ťuknite a podržte dlaždicu aplikácie a presuňte ju na nové miesto. Ak chcete aplikáciu zatvoriť (len Windows 7/8/8.1/10/11) ťuknite a podržte hornú časť spustenej aplikácie a presuňte ju nadol, k spodnému okraju obrazovky, čím ju zatvoríte.

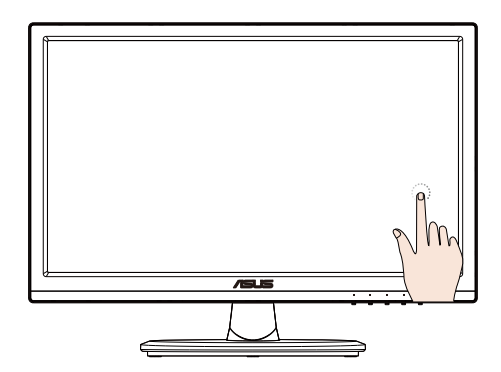

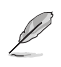

#### POZNÁMKA:

• Viac informácií o dotokovom ovládaní nájdete na webovej lokalite OS.

• Dotykovej obrazovky sa nedotýkajte ostrými predmetmi, pretože môže dôjsť k poškodeniu a skončeniu platnosti záruky.

• Na sklenený povrch (ak je v horizontálnej polohe) netlačte ani na ňom nič nenechávajte, pretože dôjde k poškodeniu obrazovky a k skončeniu platnosti záruky.

• Ruky musia byť pred dotýkaním sa obrazovky čisté a suché, aby sa zabezpečilo plynulé dotykové ovládanie.

• Dotyková funkcia funguje len v OS a aplikáciách, ktoré dotykové funkcie podporujú.

### <span id="page-19-0"></span>**4.1 Ponuka OSD (zobrazenie na obrazovke)**

### **4.1.1 Ako vykonať opätovnú konfiguráciu**

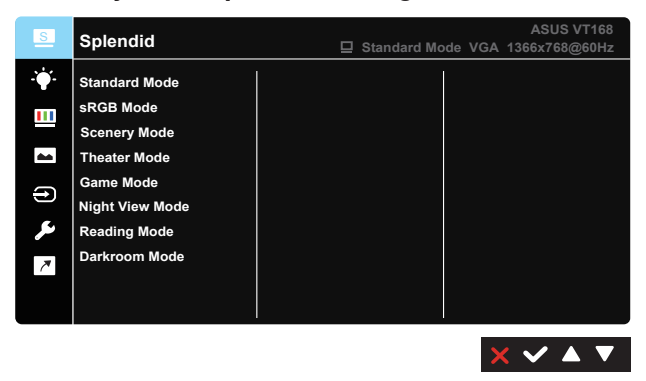

- 1. Stlačte tlačidlo [MENU], aby ste tak aktivovali ponuku OSD.
- 2. Pomocou tlačidiel ▼ a ▲ možno prepínať medzi možnosťami v Ponuke. Po prechode od jednej ikony k druhej sa názov možnosti zvýrazní.
- 3. Ak chcete v ponuke zvoliť zvýraznenú položku, stlačte tlačidlo√.
- 4. Pomocou tlačidiel **▼** a ▲ zvoľte požadovaný parameter.
- 5. Pomocou tlačidla  $\checkmark$  sa dostanete na riadok s posúvačom a potom pomocou tlačidla **V** alebo ▲ vykonajte zmeny v závislosti na indikátoroch v ponuke.
- 6. Stlačením tlačidla  $\blacktriangleright$  sa vrátite do predchádzajúcej ponuky alebo tlačidlom **X** zatvoríte ponuku OSD.

### <span id="page-20-0"></span>**4.1.2 Predstavenie funkcií OSD**

### **1. Splendid (Veľkolepý)**

Táto funkcia obsahuje osem podriadených funkcií, ktoré si môžete zvoliť na základe vlastných preferencií. Každý režim obsahuje možnosť Reset, ktorá vám umožňuje zachovať vaše nastavenie alebo vrátiť sa k prednastavenému režimu.

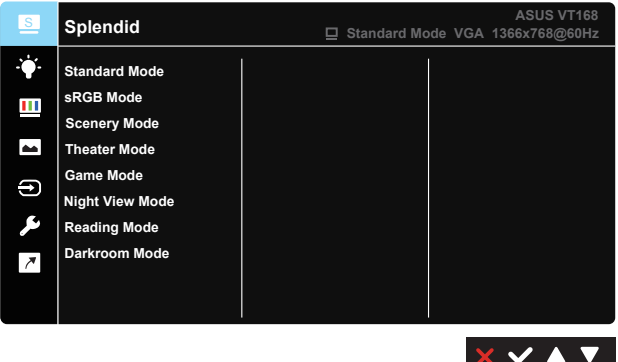

- **• Standard Mode (Štandardný režim)**: Ide o najlepšiu voľba pre editovanie dokumentov za pomoci funkcie vylepšenia videa SPLENDID™.
- **• sRGB**: Ide o najlepšiu voľbu na pozeranie fotografií a grafiky z PC.
- **• Scenery Mode (Režim scenérie)**: Ide o najlepšiu voľbu pre zobrazenie fotografie scenérie za pomoci funkcie vylepšenia videa SPLENDID™.
- **• Theater Mode (Režim divadlo)**: Ide o najlepšiu voľba pre sledovanie filmov za pomoci funkcie vylepšenia videa SPLENDID™.
- **• Game Mode (Režim hra)**: Ide o najlepšiu voľba pre hranie hier za pomoci funkcie vylepšenia videa SPLENDID™.
- **• Night View Mode (Režim nočného zobrazenia)**: Ide o najlepšiu voľbu pre sledovanie filmov alebo hranie hier s tmavou scenériou za pomoci funkcie vylepšenia videa SPLENDID™.
- **• Reading Mode (Režim Čítanie)**: Ide o najlepšiu voľbu na čítanie kníh.
- **• Darkroom Mode (Režim Tmavá miestnosť)**: Ide o najlepšiu voľbu pre prostredie so slabým osvetlením.

V rámci režimu **Standard Mode (Štandardný režim)** nemôže používateľ konfigurovať funkcie **Saturation (Sýtosť)**, **Skin Tone (Farba pokožky)**, **Sharpness (Ostrosť)** a **ASCR**.

V režime **sRGB** nemôže funkcie **Brightness (Jas)**, **Contrast (Kontrast)**, **Saturation (Sýtosť)**, **Color Temp. (Teplota farieb)**, **Skin Tone (Farba pokožky)**, **Sharpness (Ostrosť)** a **ASCR** konfigurovať používateľ.

#### **2. Blue Light Filter (Filter modrého svetla)**

Nastavte energetickú úroveň modrého svetla, ktoré je vyžarované z LED podsvietenia.

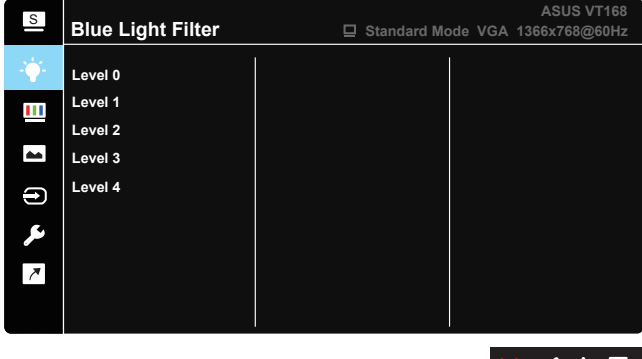

- **• Level 0 (0. úroveň)**: Bez zmeny.
- **• Level 1~4 (1. až 4. úroveň)**: Čím je úroveň vyššia, tým viac bude modré svetlo znížené.
	- Po aktivácii Blue Light Filter (filtra modrého svetla) budú automaticky importované predvolené nastavenia Standard Mode (Štandardný režim).
	- Používateľ môže konfigurovať funkciu Brightness (Jas) v rozsahu od Level 1 to Level 3 (1. po 3. úroveň).
	- Level 4 (4. úroveň) je optimalizované nastavenie. Je v súlade s certifikáciou nízkej intenzity modrého svetla TUV. Používateľ nemôže konfigurovať funkciu Brightness (Jas).

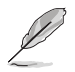

Aby ste zmiernili namáhanie očí, pozrite si nasledujúce informácie:

- Pri dlhodobej práci je potrebné, aby sa používatelia na určitý čas vzdialili od displeja. Odporúčame urobiť si krátke prestávky (aspoň 5-minútové) po približne 1 hodine neustálej práce na počítači. Krátke a pravidelné prestávky sú účinnejšie než jedna dlhšia prestávka.
- Na minimalizovanie namáhania a vysúšania očí je potrebné, aby používatelia pravidelne oči uvoľnili zaostrením na vzdialený objekt.
- Cvičenia s očami môžu pomôcť redukovať namáhanie očí. Tieto cvičenia často opakujte. Ak namáhanie očí pretrváva, obráťte sa na lekára. Cvičenia s očami: (1) Opakovanie striedavo pozerajte nahor a nadol (2) Pomaly otáčajte očami (3) Pohybujte očami uhlopriečne.
- Silné modré svetlo môže viesť k namáhaniu očí a AMD (makulárna degenerácia spojená s pokročilým vekom). Filter modrého svetla redukuje 70 % (max.) škodlivého modrého svetla na zabránenie CVS (syndróm počítačového videnia).

#### **3. Color (Farba)**

Pomocou tejto funkcie si zvoľte farbu obrazu, ktorá vám vyhovuje.

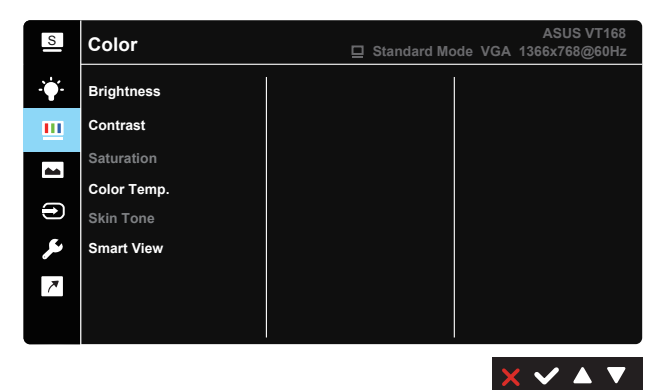

- **• Brightness (Jas)**: Rozsah nastavenia je od 0 do 100.
- **• Contrast (Kontrast)**: Rozsah nastavenia je od 0 do 100.
- **• Saturation (Sýtosť)**: Rozsah nastavenia je od 0 do 100.
- **• Color Temp. (Teplota farieb)**: Obsahuje tri prednastavené režimy farieb (Cool (Studené), Normal (Štandardné), Warm (Teplé)) a jeden režim User Mode (Používateľský režim).
- **• Skin Tone (Farba pokožky)**: Obsahuje tri režimy farieb Reddish (Červenkastá), Natural (Prirodzená) a Yellowish (Žltkastá).
- **• Smart View**: Flexibilné polohy pozerania s technológiou Smart View Technology.

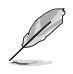

V režime **User Mode (Používateľský režim)** môže používateľ konfigurovať farby **R (Červená)**, **G (Zelená)** a **B (Modrá)**; rozsah nastavenia je 0 ~ 100.

#### **4. Image (Obrázok)**

Pomocou tejto hlavnej funkcie dokážete nastaviť Sharpness (Ostrosť), Trace Free, Aspect Control (Nastavenie pomeru strán), VividPixel, ASCR, Position (Poloha), Focus (Zaostrenie) a Auto Adjust (Automatické nastavenie).

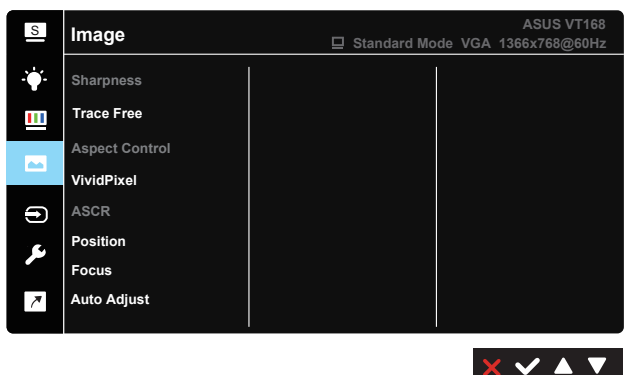

- **• Sharpness (Ostrosť)**: Slúži na nastavenie ostrosti obrazu. Rozsah nastavenia je od 0 do 100. (V ponuke "Splendid" nie je k dispozícii pre výber "Standard Mode" (Štandardný režim) a "sRGB Mode" (Režim sRGB)).
- **• Trace Free:** Zrýchľuje dobu odozvy pomocou technológie Over Drive. Rozsah nastavenia je od nižšej 0 po rýchlejšiu 100.
- **• Aspect Control (Nastavenie pomeru strán)**: Nastavuje pomer strán obrazu na "Full (Celá obrazovka)" a "4:3".
- **• VividPixel**: Exkluzívna technológia od spoločnosti ASUS, ktorá prináša prirodzený vizuálny zážitok s cieľom dosiahnuť krištáľovo čistý a detailný obraz. Rozsah nastavenia je od 0 do 100.
- **• ASCR**: Zvoľte ON (Zap.) alebo OFF (Vyp.) pre aktivovanie alebo zablokovanie funkcie dynamického kontrastného pomeru. (ASCR: Inteligentný kontrastný pomer ASUS. Nie je k dispozícii pre voľbu "Standard Mode" (Štandardný režim), "sRGB Mode" (Režim sRGB) a "Reading Mode" (Režime Čítanie).)
- **• Position (Poloha)**: Nastavuje horizontálnu (H-Position (H-poloha)) a vertikálnu polohu (V-Position (V-poloha)) obrazu. Rozsah nastavenia je od 0 do 100. (k dispozícii len pre vstup VGA)
- **• Focus (Zaostrenie)**: Znižuje šum horizontálnych riadkov a šum vertikálnych riadkov obrazu samostatným nastavením fázy (Phase) a synchronizácie (Clock). Rozsah nastavenia je od 0 do 100. (k dispozícii len pre vstup VGA)
- **• Auto Adjust (Automatické nastavenie)**: Automaticky nastavuje optimalizovanú polohu, synchronizáciu a fázu obrazu. (k dispozícii len pre vstup VGA)

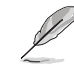

Furner stran 4:3 je k dispozícii iba vtedy, keď zdroj vstupu je formát 4:3.<br>4-5 Kapitola 4: Všeobecné pokyny Pomer strán 4:3 je k dispozícii iba vtedy, keď zdroj vstupu je formát 4:3.

#### **5. Input Select (Voľba vstupu)**

Vyberte vstupný zdroj z možnosti **VGA**, **HDMI**.

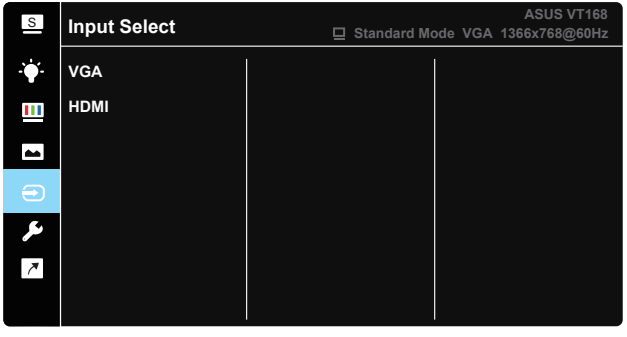

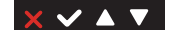

### **6. System Setup (Nastavenie systému)**

Slúži na úpravu konfigurácie systému.

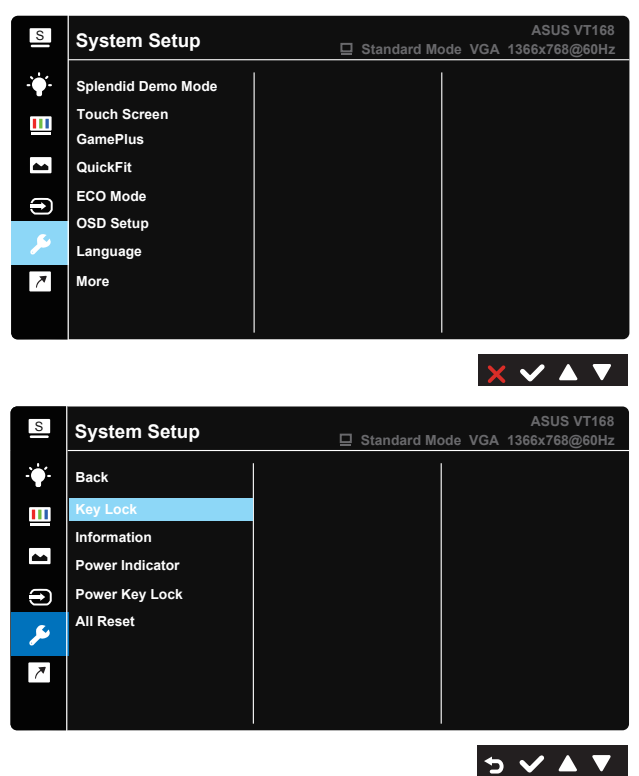

- **• Splendid Demo Mode**: Aktivuje režim ukážky pre funkciu Splendid (Veľkolepý).
- **• Touch Screen (Dotyková obrazovka)**: Ak chcete povoliť/ zakázať dotykovú funkciu.
- **• GamePlus**: Funkcia GamePlus obsahuje zostavu nástrojov a pre používateľov vytvára pri hraní rôznych typov hier lepšie hráčske prostredie. Obzvlášť funkcia Vlasový kríž je špeciálne navrhnutá pre nových hráčov alebo začiatočníkov so záujmom o hry v pozícii strelca v prvej osobe First Person Shooter (FPS). Aktivovanie funkcie GamePlus:
	- Zvoľte **ON (Zap.)** na vstup do hlavnej ponuky funkcie GamePlus.
	- Pomocou  $\blacktriangleleft a$  môžete zvoliť funkciu Crosshair (Vlasový kríž) alebo Timer (Časovač).
	- Stlačením √ potvrdíte zvolenú funkciu. Stlačením tlačidla b sa vrátite naspäť. Stlačením tlačidla X vypnete a zatvoríte ponuku.

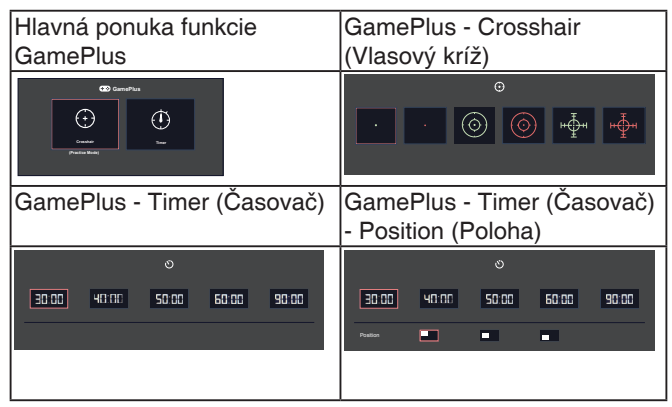

- **• QuickFit**: Oobsahuje dve šablóny: (1) mriežka (2) veľkosť fotografie.
	- 1. Šablóny s mriežkou:Šablóny s mriežkami umožňujú dizajnérom a používateľom zorganizovať obsah a rozloženie na stránke a dosiahnuť ucelený vzhľad a dojem.

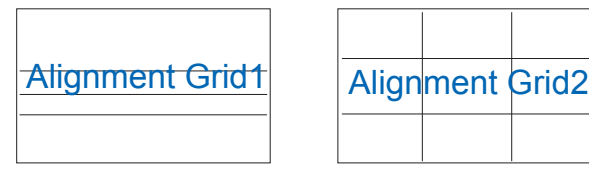

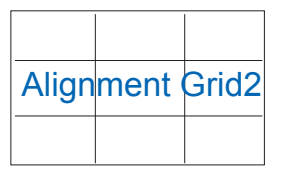

2. Veľkosť fotografie:Rôzne skutočné veľkosti fotografií zobrazené pomocou funkcie QuickFit umožňujú fotografom a ostatným používateľom presne zobraziť a upraviť svoje fotografie v reálnej veľkosti na obrazovke.

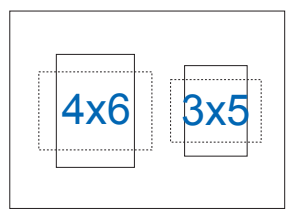

- **• ECO Mode (Režim ECO)**: Pre úsporu energie aktivujte ekologický režim.
- **• OSD Setup (Nastavenie OSD)**: Slúži na nastavenie funkcie **OSD Timeout (Vypnutie OSD)**, **DDC/CI** a **Transparency (Priehľadnosť)** pre obrazovku OSD.
- **• Language (Jazyk)**: Slúži na voľbu jazyka OSD. Môžete si zvoliť nasledovné jazyky: **angličtina**, **francúzština**, **nemčina**, **španielčina**, **taliančina**, **holandčina**, **ruština**, **poľština**, **čeština**, **chorvátčina**, **maďarčina**, **rumunčina**, **portugalčina**, **turečtina**, **zjednodušená čínština**, **tradičná čínština**, **japončina**, **kórejčina**, **perzština**, **thajčina**, **indonézština** a **ukrajinčina**.
- **• More (Viac)**: Prechod na ďalšiu stránku systémových nastavení.
- **• Back (Naspäť)**: Prechod na predchádzajúcu stránku systémových nastavení.
- **• Key Lock (Uzamknutie tlačidiel)**: Slúži na deaktivovanie funkcií všetkých tlačidiel. Stlačením druhého tlačidla vpravo na viac než päť sekúnd vypnete funkciu zámku tlačidiel.
- **• Information (Informácie)**: Zobrazuje informácie o monitore.
- **• Power Indicator (Indikátor napájania)**: Zapnutie/vypnutie LED indikátora napájania.
- **• Power Key Lock (Zámok tlačidla napájania)**: Aktivovať/ deaktivovať tlačidlo napájania.
- **• All Reset (Resetovať všetko)**: Voľbou "Yes (Áno)" vrátite všetky nastavenia na hodnoty predvoleného režimu z výroby.

#### **7. Shortcut (Tlačidlo rýchlej voľby)**

Pomocou tejto voľby môžete nastaviť jedno tlačidlo rýchlej voľby.

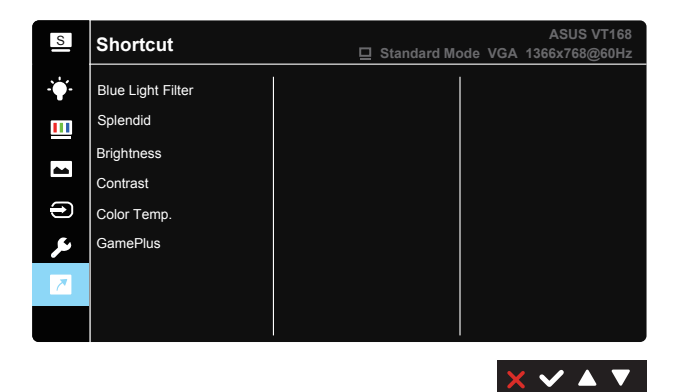

**• Shortcut (Klávesová skratka)**: Používateľ si môže zvoliť z možností "Blue Light Filter" (Filter modrého svetla) "Splendid", "Brightness" (Jas), "Contrast" (Kontrast), "Color Temp." (Teplota farieb), "GamePlus" a nastaviť ako tlačidlo rýchlej voľby.

## <span id="page-28-0"></span>**4.2 Technické údaje**

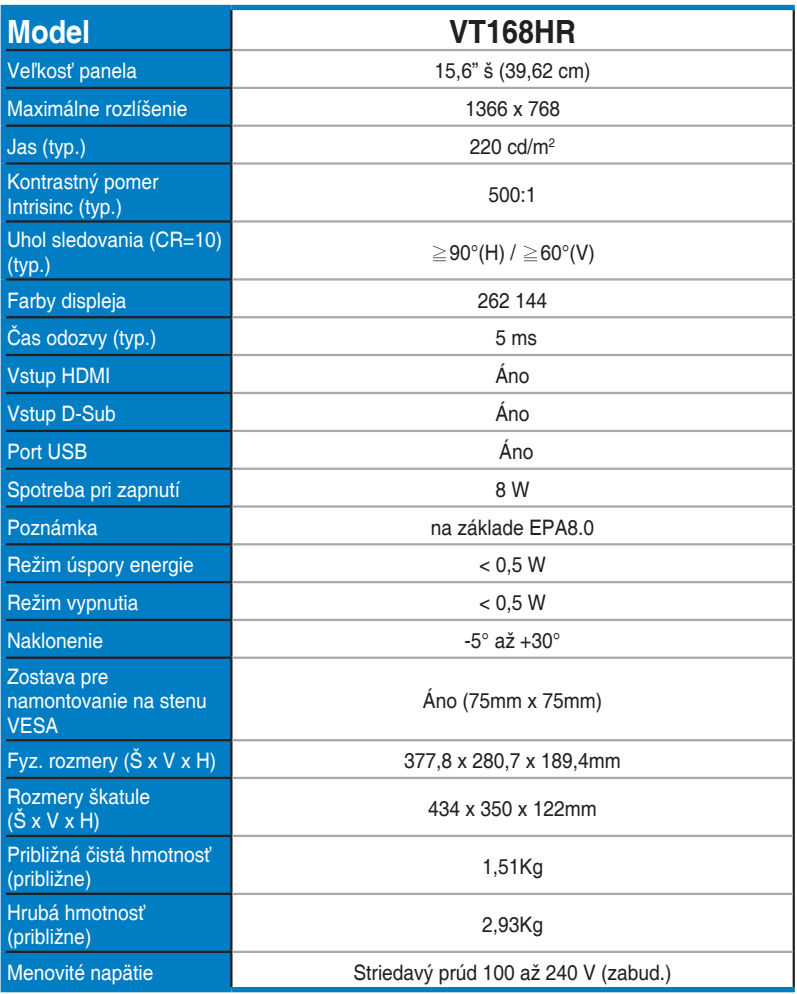

**\* Technické špecifikácie podliehajú zmenám bez predchádzajúceho oznámenia.**

### <span id="page-29-0"></span>**4.3 Riešenie problémov (Často kladené otázky)**

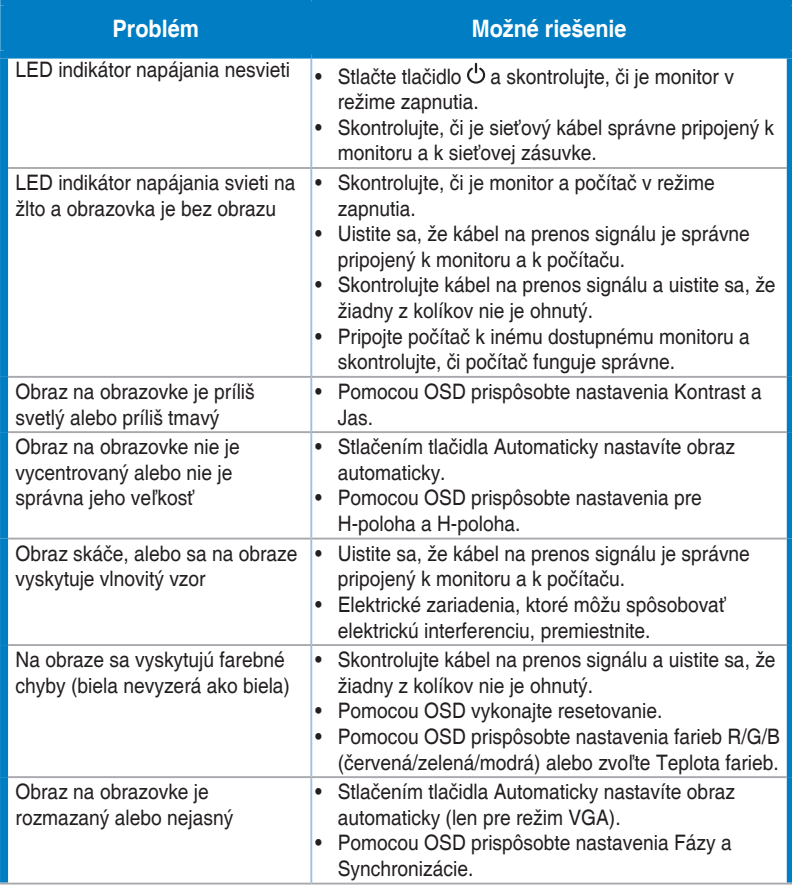

# <span id="page-30-0"></span>**4.4 Zoznam podporovaných synchronizácií**

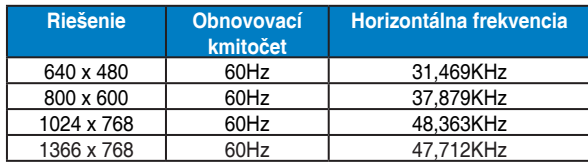

**Synchronizácia, ktorú podporujú režimy VESA / IBM (vstupy D-SUB)**

#### **HDMI 1.4, formáty CEA-861B, podpora primárneho časovania SD/HD (len vstup HDMI)**

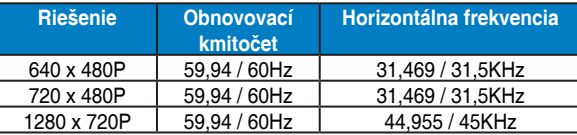

**\* Režimy, ktoré nie sú v hore uvedených tabuľkách uvedené, nemusia byť podporované. Kvôli optimálnemu rozlíšeniu vám odporúčame zvoliť si režim z hore uvedených tabuliek.**